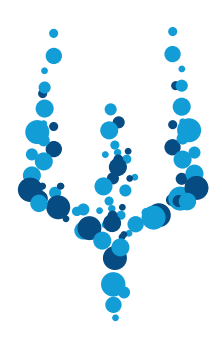

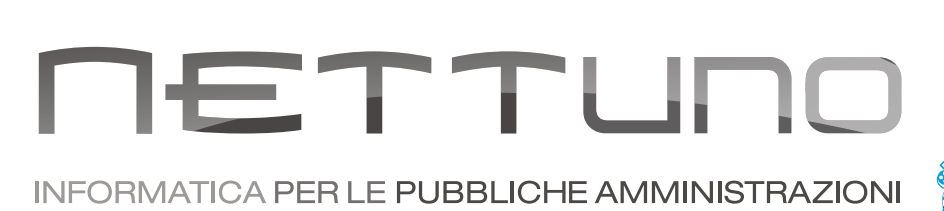

## **Manuale DOCENTI** Gestione Classe Online

## Caricamento di un compito con svolgimento Online

Accedendo al Registro Elettronico dalla Homepage il docente accede al Registro di classe della classe-materia scelta.

Una volta firmate le ore (o la singola ora) che svolgerà, può fornire il link della teleconferenza dal Registro Docente.

Il link rimarrà visibile sulla pagina principale del registro degli studenti dall'inizio alla fine della lezione.

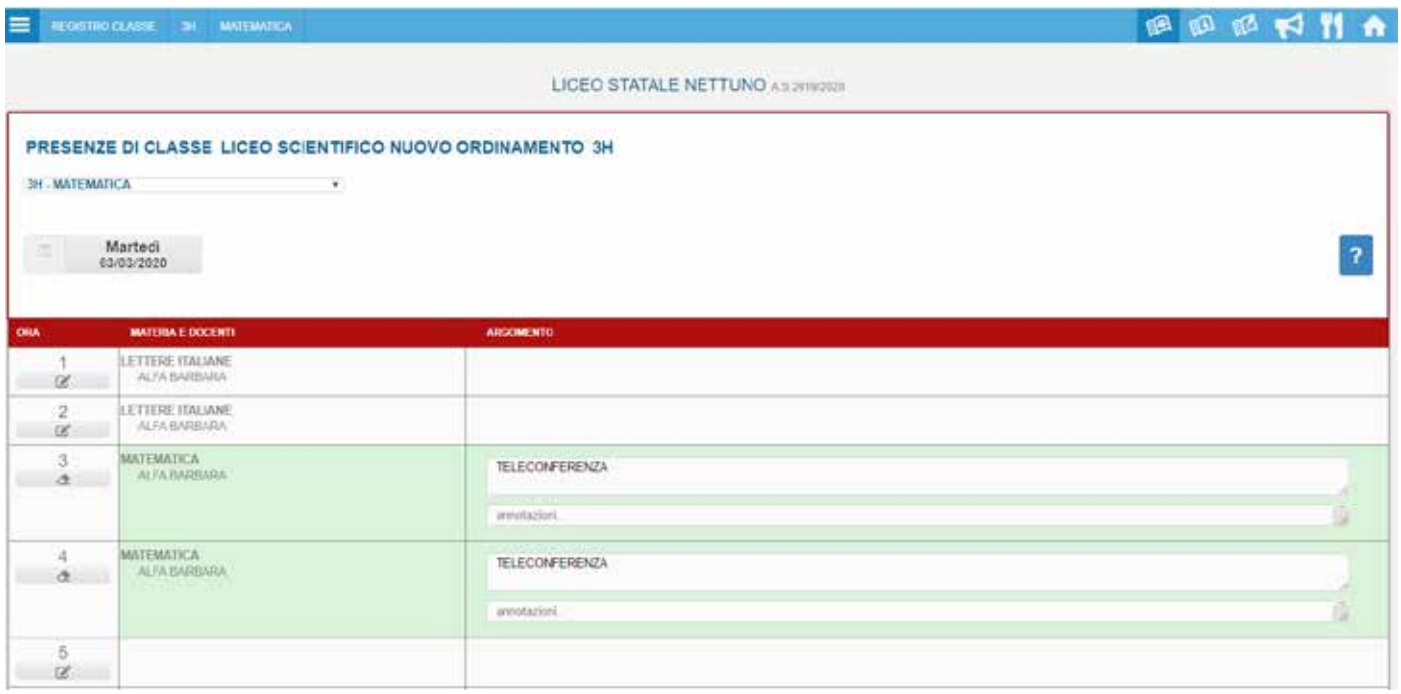

Troverà infatti l'icona **del che lo condurrà al format di inserimento del collegamento.** 

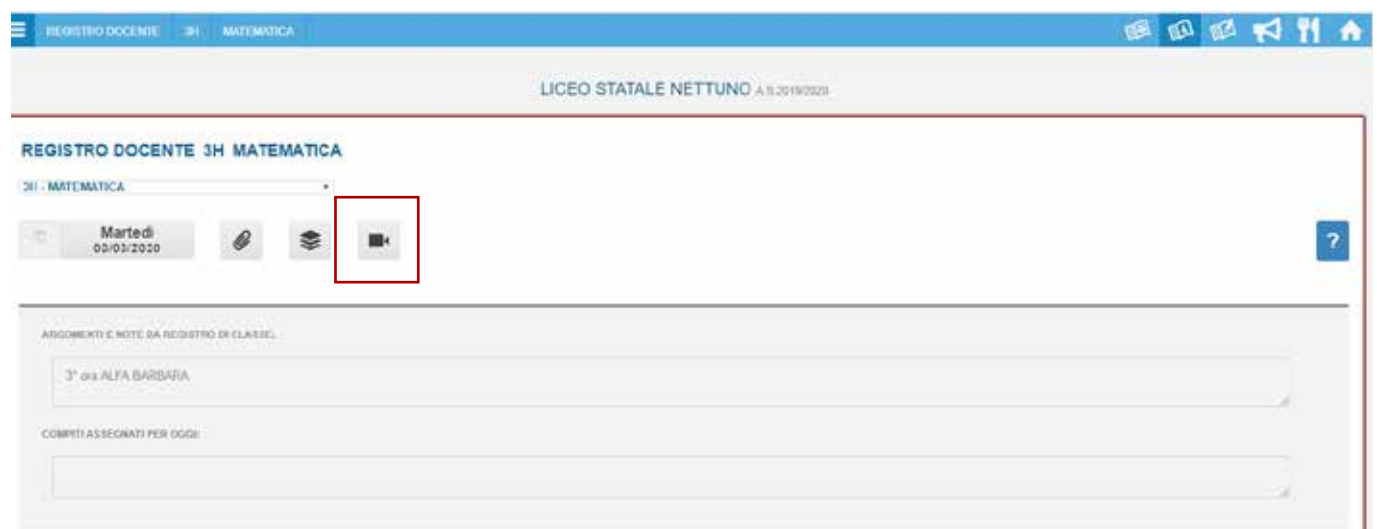

Il docente è libero di scegliere il programma che preferisce per effettuare la videoconferenza con i propri studenti, essendocene numerosi e con diverse caratteristiche (Skype, Teams, etc..). In ogni caso, non sarà necessario inserire le mail degli studenti per invitarli a partecipare. In questo modo il docente si deve occupare solo di attivare la videoconferenza.

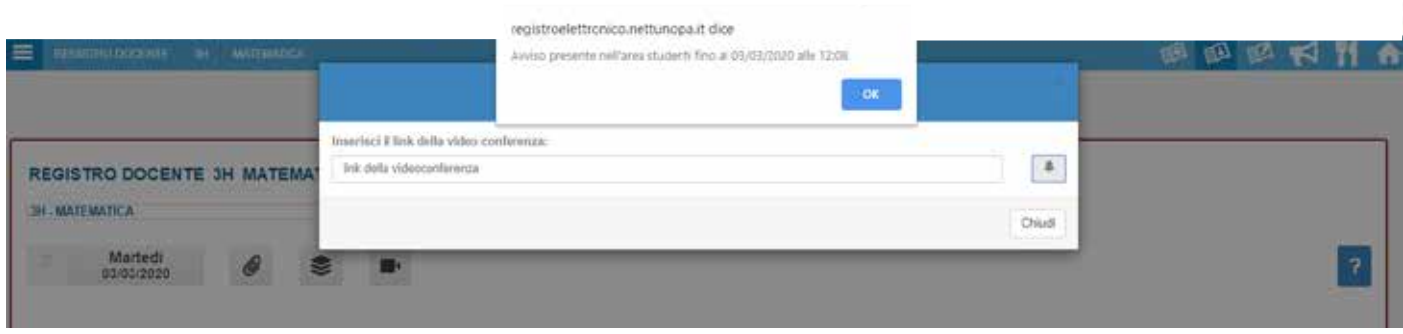

Una volta incollato il link nell'apposito spazio, premendo il pulsante  $\|\cdot\|$ esso viene inviato a tutti gli studenti della classe che riceveranno una notifica e saranno invitati a partecipare.